# <span id="page-0-0"></span>ppt-slides: ETEX Package for Slide Decks à la Power Point<sup>∗</sup>

Yegor Bugayenko yegor256@gmail.com

2024-01-16, 0.3.1

## 1 Introduction

This package helps you render slide decks in PowerPoint™ style:

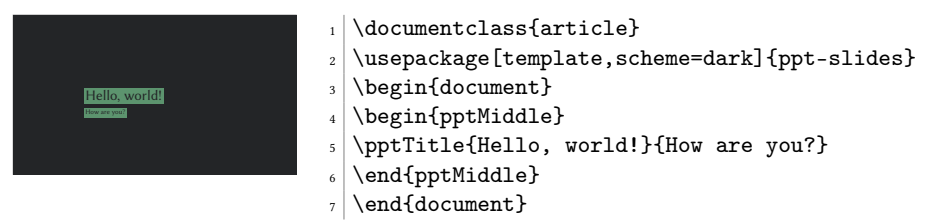

It is recommended to use this package together with [clicks:](https://github.com/yegor256/clicks)

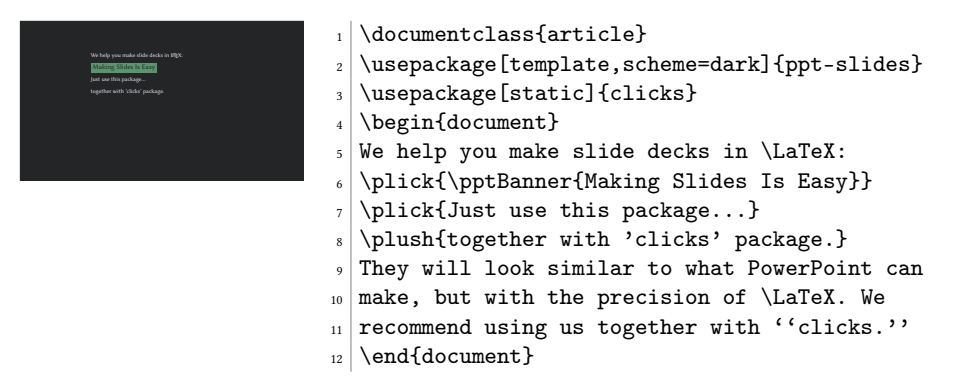

### 2 Layout

\pptToc First, split your story into chapters:

```
\pptChapter
```

```
\documentclass{article}
\usepackage{clicks}
\usepackage[template,scheme=light]{ppt-slides}
\begin{document}
```
<sup>∗</sup>The sources are in GitHub at [yegor256/ppt-slides](https://github.com/yegor256/ppt-slides)

```
\pptToc
\plush{\pptChapter{About Me}}
...
\plush{\pptChapter[Idea]{My Idea Is Novel}}
...
\plush{\pptChapter[FAQ]{Discussion \& Questions}}
...
\end{document}
```
\pptToc will render the table of contents in an interactive "clickable" format. Thanks to the use of [crumbs,](https://github.com/yegor256/crumbs) there will be a navigation at the top left corner.

\pptSection Then, put sections inside chapters:

```
\begin{document}
\pptToc
\plush{\pptChapter{About Me}}
\plush{\pptSection[Student]{I'm a Student}}
...
\plush{\pptSection[Athlete]{Also, I'm an Athlete}}
...
\plush{\pptChapter[Idea]{My Idea Is Novel}}
\plush{\pptSection{Novelty}}
\plush{\pptSection{Impact}}
\end{document}
```
The \pptChapter and \pptSection commands used together will render nice two-level nagivation menu at the top left corner.

\pptLeft You can place the title of the presentation and your name at the bottom of each slide, \pptRight on the left and on the right respectively:

```
\documentclass{article}
\usepackage{clicks}
\usepackage[template,scheme=light]{ppt-slides}
\pptLeft{How Did I Spend Last Summer}
\pptRight{Yegor Bugayenko}
\begin{document}
...
```
\end{document}

If you don't use the \pptLeft or \pptRight commands, nothing will be printed at the bottom.

## 3 Commands

\pptPic You can add an image to the slide (the first argument is the width of the image in relation to \textwidth, while the second one is the path of it):

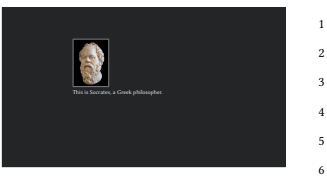

- $_1$  \documentclass{article}
- $_2$  \usepackage[template,scheme=dark]{ppt-slides}
- $3$  \begin{document}
- $_4$  \pptPic{0.2}{socrates.jpg} \\
- <sup>5</sup> This is Socrates, a Greek philosopher.
- $6$  \end{document}

#### \pptHeader You can add a piece of code to the slide (we recommend using [ffcode\)](https://github.com/yegor256/ffcode):

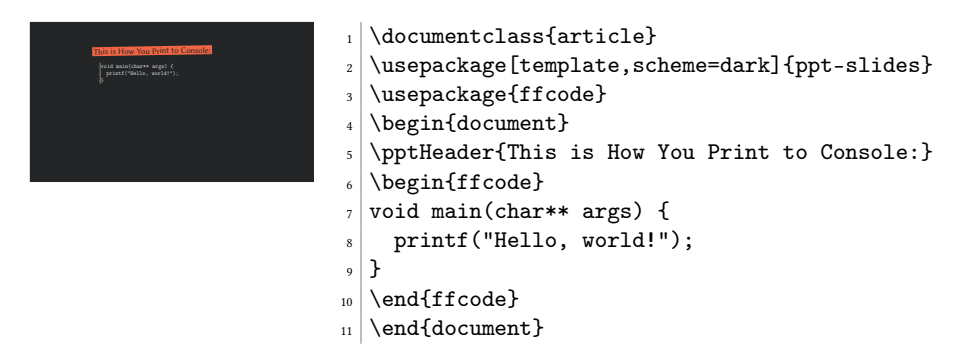

Don't use \plick or \plush, they won't work with code snippets. The \pptHeader command prints a header similar to what the \pptSection command prints, but doesn't start a new section.

\pptQuote You can put a quote next to the image, by using the \pptQuote command: \pptBanner

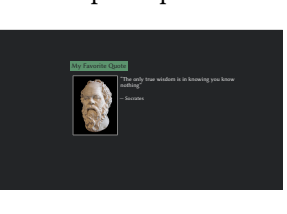

\documentclass{article} \usepackage[template,scheme=dark]{ppt-slides} \begin{document} \pptBanner{My Favorite Quote} \pptQuote{socrates.jpg}{The only true wisdom <sup>6</sup> is in knowing you know nothing}{Socrates}  $7$  \end{document}

\pptThought For an interesting thought in the middle of the slide, use \pptThought:

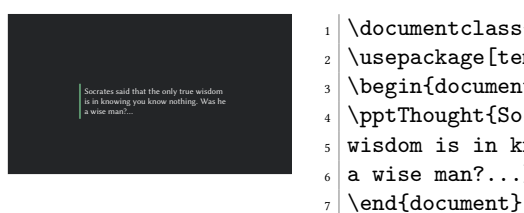

- $_1$  \documentclass{article} \usepackage[template,scheme=dark]{ppt-slides}  $3$  \begin{document} <sup>4</sup> \pptThought{Socrates said that the only true <sup>5</sup> wisdom is in knowing you know nothing. Was he  $6$  a wise man?...}
	-
- pptMiddle You can put your content vertically in the middle of the page, using the pptMiddle environment:

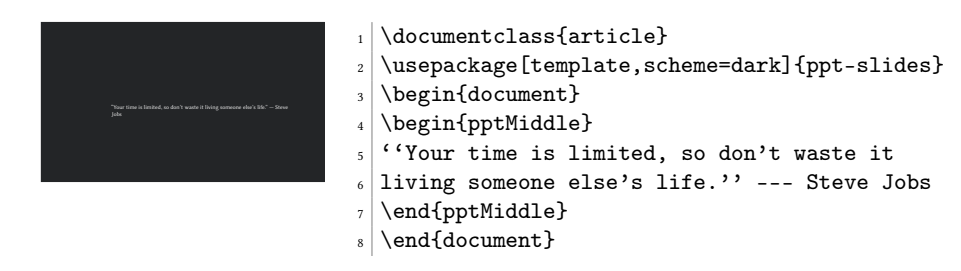

\pptQR Sometimes it's convenient to show a QR code to your audience instead of a URL, since it's easier to use — they can scan it:

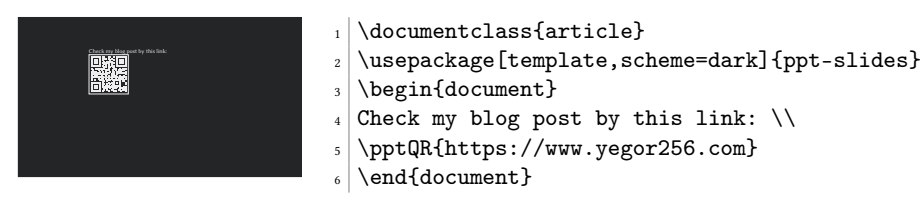

The code will look like this, thanks to [qrcode](https://ctan.org/pkg/qrcode) package that we use behind the scene. pptWide Sometimes you need your slide content to take all visible horizontal space:

pptWideOne

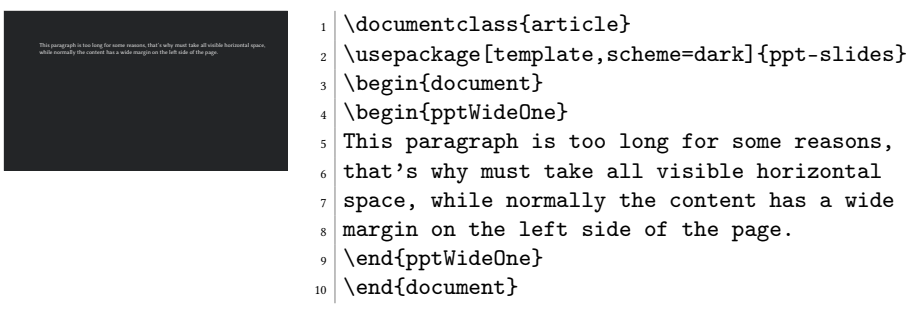

You can also use \begin{pptWide}{X}, where X is the number of columns to render.

## 4 Package Options

template You start with a template for your slide deck:

```
\documentclass{article}
\usepackage[template=9x6]{ppt-slides}
\begin{document}
...
```

```
\end{document}
```
There is only one template, which is used by default: 9x6. If you don't specify the name, it will be used. If you don't use the template option at all, the default article will be rendered, which is not what you want.

scheme You can choose a color scheme for your slides, using the scheme option of the package:

\usepackage[template,scheme=light]{ppt-slides}

There are a few out-of-the-box schemes available: light, dark, light-mono, and dark-mono. You can design your own, using ppt-light.tex file as an example:

\usepackage[template,scheme=/usr/local/my-colors.tex]{ppt-slides}

directory You can change the location of the templates and schemes by means of the directory package option:

\usepackage[directory=/tmp,template=foo]{ppt-slides}

nominutes By default, if you render your slide deck in non-static mode (the static option for the "clicks" package), there will be minutes tracking in the right top corner of each slide. You can turn this off by using the nominutes option of the package:

\usepackage[nominutes]{ppt-slides}

## <span id="page-4-0"></span>5 Implementation

First, we parse the package options:

```
1 \RequirePackage{pgfopts}
 2 \makeatletter
 3 \pgfkeys{
 4 /ppt-slides/.is family,
 5 /ppt-slides,
 6 template/.estore in = \ppt@template,
 7 template/.default = 9x6,
 8 scheme/.estore in = \ppt@scheme,9 directory/.estore in = \ppt@directory,
10 directory/.default = ,11 nominutes/.estore in = \ppt@nominutes,
12 directory
13 }
14 \ProcessPgfPackageOptions{/ppt-slides}
15 \makeatother
   Then, we include the template:
16 \makeatletter\ifdefined\ppt@template
17 \input{\ppt@directory ppt-templates/ppt-\ppt@template.tex}
18 \else
19 \message{^^Jppt: No template is loaded, because
20 the 'template' option is not specified}
21 \fi\makeatother
   Then, we include the scheme:
22 \makeatletter\ifdefined\ppt@scheme
23 \RequirePackage{xcolor}
24 \input{\ppt@directory ppt-schemes/ppt-\ppt@scheme.tex}
25 \else
26 \message{^^Jppt: No color scheme is loaded, because
27 the 'scheme' option is not specified}
28 \fi\makeatother
   Then, we include ifthen in order to enable if/then/else commands:
29 \RequirePackage{ifthen}
   Then, we include href-ul in order to enable underlined hyperlinks:
30 \RequirePackage{href-ul}
   Then, we include pagecolor in order to make it possible to change the background
color of a page:
31 \RequirePackage{pagecolor}
   Then, we include varwidth in order to change the width of the page, inside pptWide:
32 \RequirePackage{varwidth}
   qrcode in order to render QR codes:
33 \RequirePackage{qrcode}
   Then, we include tikz in order to position elements on the page, especially in the
Table of Contents:
```

```
34 \RequirePackage{tikz}
```
Then, we include [tikzpagenodes](https://ctan.org/pkg/tikzpagenodes) in order to pin a block in \pptPin:

\RequirePackage{tikzpagenodes}

```
Then, we include enumitem in order to render inline lists in crumbs:
```
\RequirePackage[inline]{enumitem}

Then, we include [crumbs](https://ctan.org/pkg/crumbs) in order to show top-page menus:

\RequirePackage{crumbs}

```
Then, we include calc in order to calculate positions of elements more precisely:
```
\RequirePackage{calc}

Then, we include [tabularx](https://ctan.org/pkg/tabularx) in order to render \pptQuote:

```
39 \RequirePackage{tabularx}
```
Then, we include [seqsplit](https://ctan.org/pkg/seqsplit) in order to split long links:

```
40 \RequirePackage{seqsplit}
```
\pptMiddle Then, we define the pptMiddle environment:

```
41 \newenvironment{pptMiddle}
```

```
42 {\vspace*{\fill}}
```
{\vspace\*{\fill}}

\pptBanner Then, we define the \pptBanner command:

```
44 \newcommand\pptBanner[2][green]{%
```

```
45 \par%
46 {\setlength{\fboxsep}{6pt}%
47 \colorbox{#1}{\color{\thepagecolor}\large #2}}%
48 \par%
49 }
```
\pptChapter Then, we define the \pptChapter command:

```
50 \newcommand\pptChapter[2][]{%
51 \crumbection[#1]{#2}%
52 \begin{pptMiddle}%
53 {\large\ttfamily Chapter \#\the\value{section}:}%
54 \newline%
55 \rotatebox{1}{\pptBanner[blue]{\LARGE#2}}%
56 \end{pptMiddle}%
57 }
```
\pptSection Then, we define the \pptSection command:

```
58 \newcommand\pptSection[2][]{%
59 \subcrumbection[#1]{#2}%
60 \pptHeader{#2}%
```

```
61 }
```
\pptHeader Then, we define the \pptHeader command:

```
62 \newcommand\pptHeader[1]{%
```

```
63 \vspace*{-0.75in}\hspace*{-0.5in}%
64 \rotatebox{1}{\pptBanner[orange]{\Large #1}}\vspace*{0.15in}%
```

```
65 \par%
```
- }
- \pptTitle Then, we define the \pptTitle command, which prints the title and subtitle on the first page. The first argument is the title, the second is the subtitle. If the second argument is empty, it won't be printed:

```
67 \newcommand\pptTitle[2]{%
68 {\pptBanner{\Huge #1}}%
69 \def\param{#2}%
70 \ifx\param\empty\else%
71 {\pptBanner{\large #2}}%
72 \fi%
73 }
```
\pptToc Then, we define the \pptToc command:

```
74 \newcommand*\pptTOC{}
75 \newcommand\pptToc[1][]{%
76 \renewcommand*\pptTOC{}%
77 \print{%
78 \def\param{#1}%
79 \ifx\param\empty\else%
80 \pptBanner{#1}%
81 \overline{\forall}82 \quad \text{ti}83 \node (z) {%
84 \begin{varwidth}{\textwidth}%
85 \ifx\pptTOC\empty\else%
86 \begin{itemize}[label={}]
87 \pptTOC
88 \end{itemize}
89 \overrightarrow{fi}90 \end{varwidth}%
91 };%
92 \path [draw=blue,line width=4pt] (z.north west) -- (z.south west);%
93 }%
94 }%
95 \begin{@empty}%
96 \renewcommand\crumb[2]{%
97 \ifx\pptTOC\empty\else\ifdefined\click\click[0]\fi\fi
98 \gappto\pptTOC{\item ##2}
99 }
100 \crumbs
101 \end{@empty}%
102 \ifdefined\flush\flush[1]\fi%
103 }
```
\pptQuote Then, we define the \pptQuote command, with one optional and three mandatory arguments:

```
104 \newcommand\pptQuote[4][]{%
105 \begin{tabularx}{\columnwidth}{c>{\raggedright\arraybackslash}X}%
106 \raisebox{\dimexpr-\height+\ht\strutbox}{
107 \parbox{0.25\textwidth+2pt}{%
108 \raggedright%
109 \pptPic{0.25}{#2}%
110 \def\perp s \def\person{#1}%
111 \ifx\person\empty\else%
112 \parrow113 \text{Small}114 \person%
115 \fi%
```

```
116 }%
117 }%
118 &%
119 \cdot \cdot \cdot #3''%
120 \det\param{\#4}{\%}121 \ifx\param\empty\else%
122 \newline\newline%
123 \mathrm{small\%}124 --- \param%
125 \fi%
126 \\\%
127 \end{tabularx}%
128 }
```
\pptPic Then, we define the \pptPic command:

```
129 \newcommand\pptPic[2]{%
130 {%
131 \setlength{\fboxsep}{0pt}%
132 \setlength{\fboxrule}{1pt}%
133 \fcolorbox{gray}{white}{%
134 \includegraphics[width=#1\columnwidth]{#2}%
135 }%
136 }%
137 }
```
\pptPin Then, we define the \pptPin command:

```
138 \newcommand\pptPin[2][right]{%
139 \begin{tikzpicture}[remember picture,overlay]%
140 \ifthenelse{\equal{#1}{left}}%
141 {%
142 \node[anchor=north east] at
143 ($(current page text area.north west) - (24pt, 18pt)$) {%
144 \begin{minipage}{0.25\textwidth}%
145 \raggedleft #2%
146 \end{minipage}%
147 };%
148
149 {%
150 \node[anchor=north east] at (current page text area.north east) {%
151 \begin{minipage}{0.25\textwidth}%
152 \raggedright #2%
153 \end{minipage}%
154 };%
155 }%
156 \end{tikzpicture}%
157 }
```
\pptThought Then, we define the \pptThought command:

```
158 \newcommand\pptThought[1]{%
159 \begin{pptMiddle}%
160 \tikz{%
161 \node [inner sep=18pt] (z) {%
162 \begin{varwidth}{0.8\textwidth}%
163 \raggedright\Large #1%
```

```
164 \end{varwidth}%
165 };
166 \path [draw=green,line width=8pt] (z.north west) -- (z.south west);
167 }%
168 \end{pptMiddle}%
169 }
```
\pptSnippet Then, we define the \pptSnippet command:

```
170 \newcommand\pptSnippet[2][\small]{%
171 \begin{samepage}%
172 #1\verbatiminput{#2}%
173 \end{samepage}%
174 }
```
\pptQR Then, we define the \pptQR command:

```
175 \newcommand\pptQR[2][2in]{%
176 \tikz{%
177 \node[draw=white]{%
178 \href{#2}{%
179 \qrcode[height=#1]{#2}%
180 }%
181 }%
182 }%
183 }
```
\pptPinQR Then, we define the \pptPinQR command:

```
184 \newcommand\pptPinQR[2][right]{%
185 \pptPin[#1]{%
186 \begin{minipage}{1.4in}%
187 \raggedleft%
188 \pptQR[1in]{#2}%
189 \\[3pt]
190 \ttfamily\fontsize{8pt}{10pt}\selectfont%
191 \seqsplit{#2} \href{#2}{$\rightarrow$}%
192 \quad \text{)}193 \end{minipage}%
194 }%
195 }
```
pptWide Finally, we define the pptWide and pptWideOne environments:

```
196 \newenvironment{pptWideOne}
197 {\begin{adjustwidth}{-2in}{-1in}}
```

```
198 {\end{adjustwidth}}
199 \newenvironment{pptWide}[1]
200 {\begin{pptWideOne}\begin{multicols}{#1}}
201 {\end{multicols}\end{pptWideOne}}
```

```
202 \endinput
```
# Change History

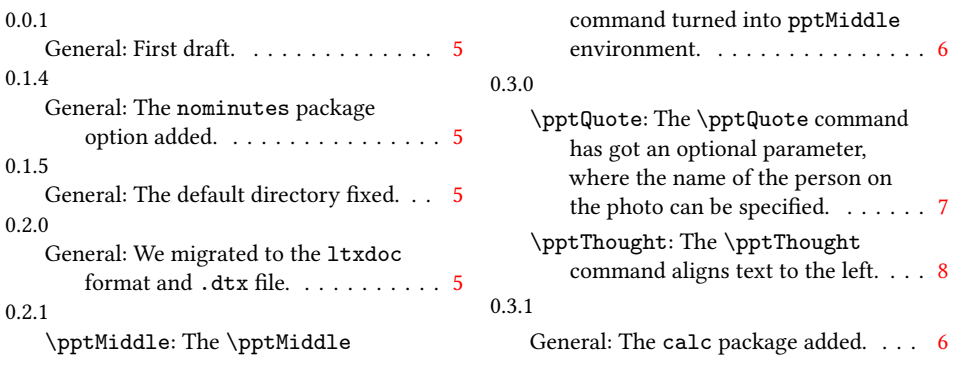

## Index

Numbers written in italic refer to the page where the corresponding entry is described; numbers underlined refer to the code line of the definition; numbers in roman refer to the code lines where the entry is used.

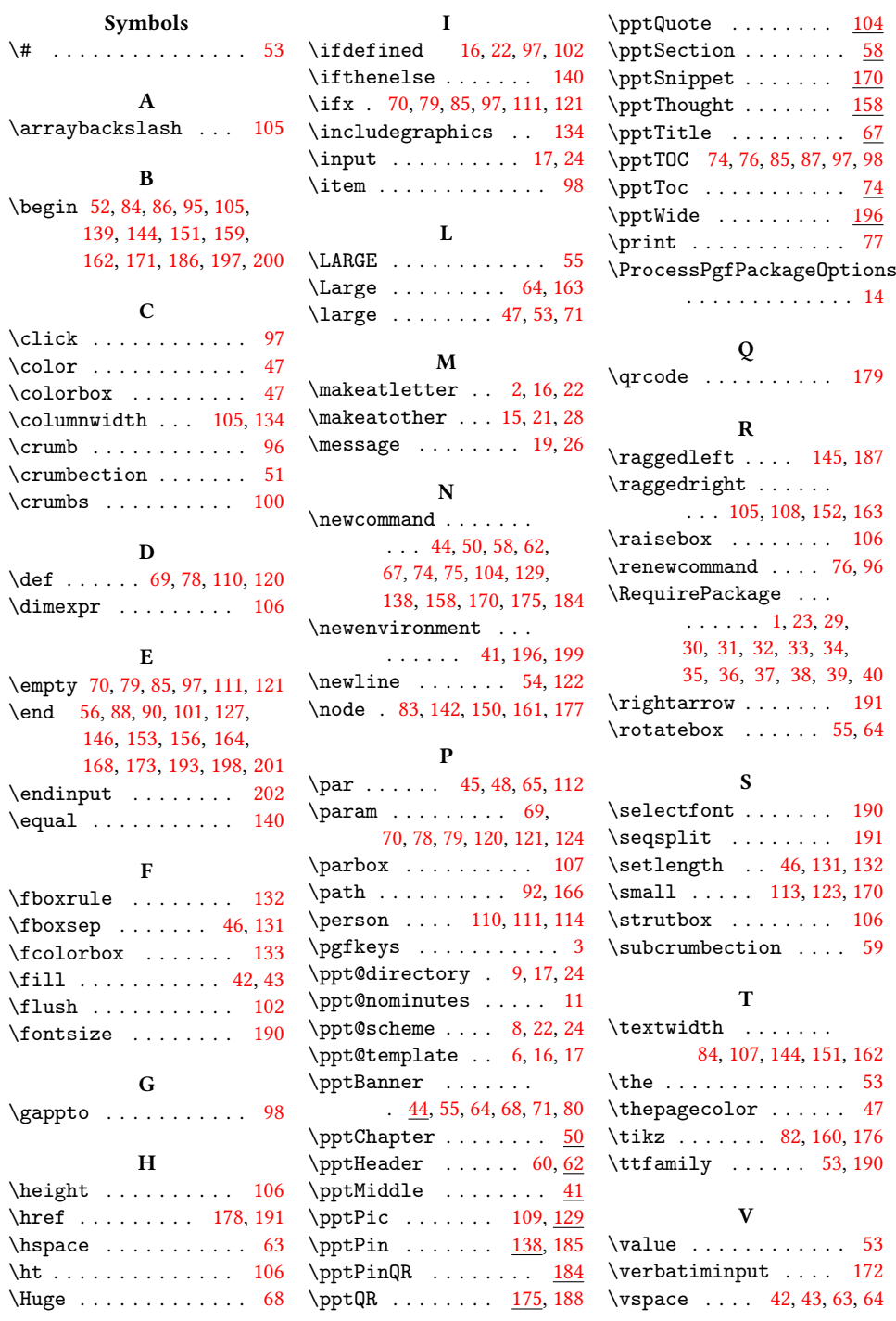